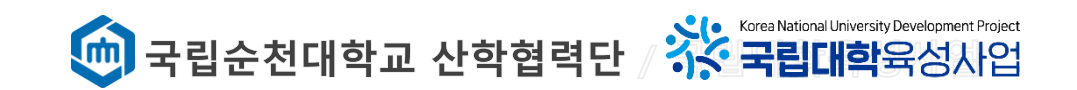

# **캡스톤디자인 온라인시스템 신청방법**

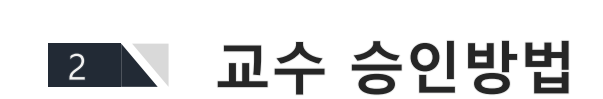

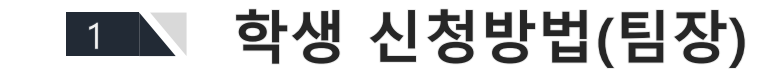

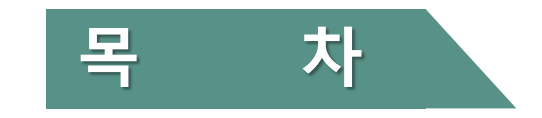

# 1. 학생 신청방법

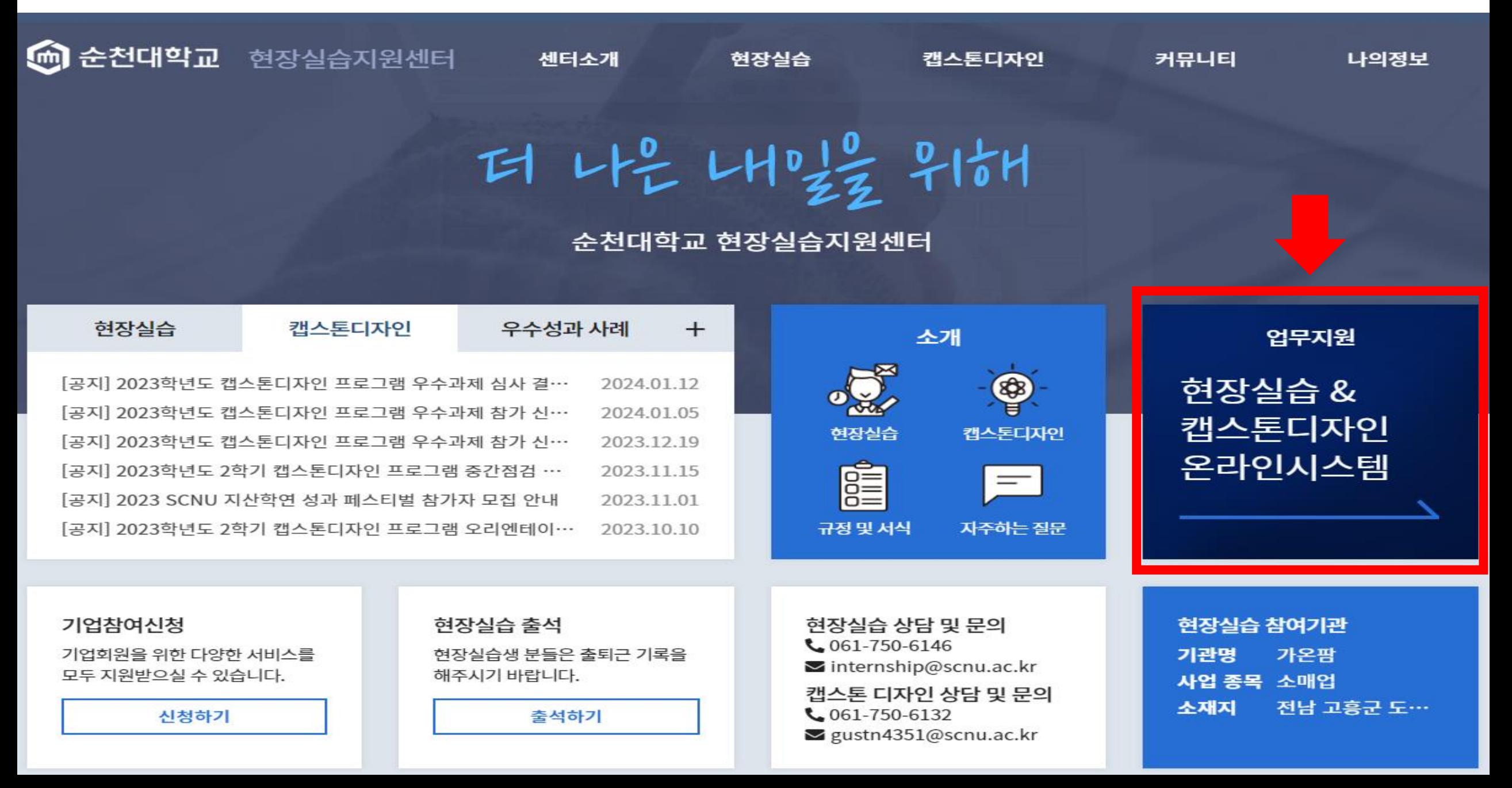

- [캡스톤디자인운영] -> [관리] ->[변경신청서]로 들어가서 예산, 인원, 아이템변경신청서를 작성할 수 있습니다.
- 캡스톤 신청서, 과제수행비계획서, 변경신청서, 결과보고서를 관리할 수 있습니다.
- [캡스톤디자인운영] ->[팀원관리] 로 들어가면 팀원 정보 확인 및 팀원 관리를 할 수 있습니다.
- 선정된 과제에 대하여 운영하는 메뉴입니다.

# 캡스톤디자인운영

- 캡스톤디자인 정보와 기타 세부사항을 정확하게 확인 후 신청하시기 바랍니다.
- 캡스톤디자인 프로그램에 대한 정보를 확인할 수 있습니다.
- 세부내용은 승인 후 수정이 불가하니 정확하게 제시해주시기 바랍니다.
- 캡스톤디자인 프로그램을 신청하려면 [캡스톤디자인신청] -> [프로그램관리] -> [신청서 작성]을 들어가 신청서 세부내용 작성후 신청하십시오.
- 캡스톤디자인 프로그램 신청을 위한 메뉴입니다

### 캡스톤디자인신청

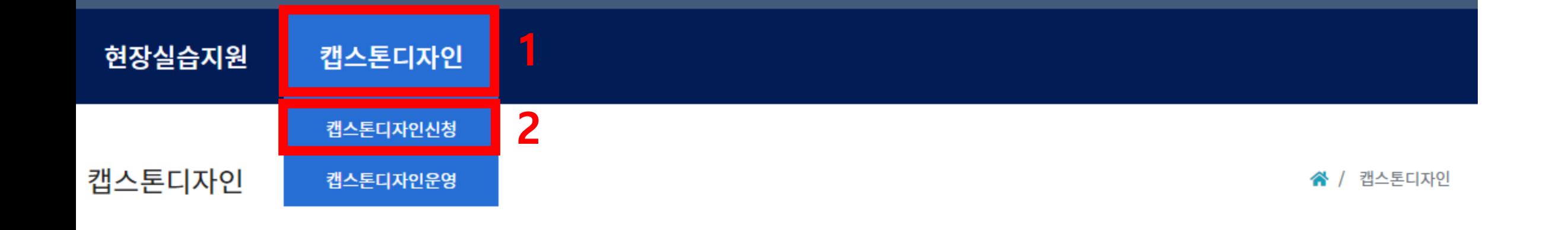

# 캡스톤디자인신청

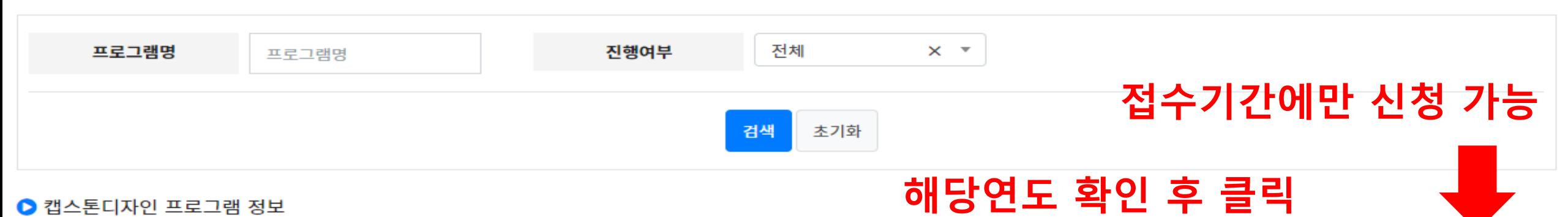

#### ● 캡스톤디자인 프로그램 정보

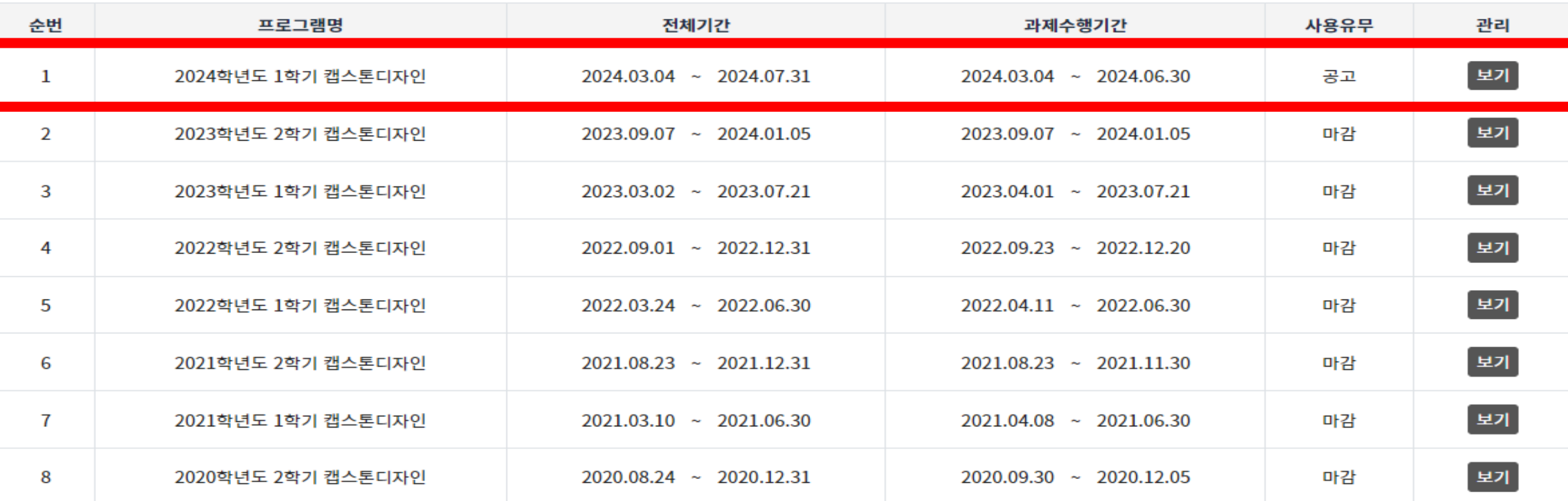

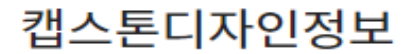

#### ● 캡스톤디자인 프로그램 정보

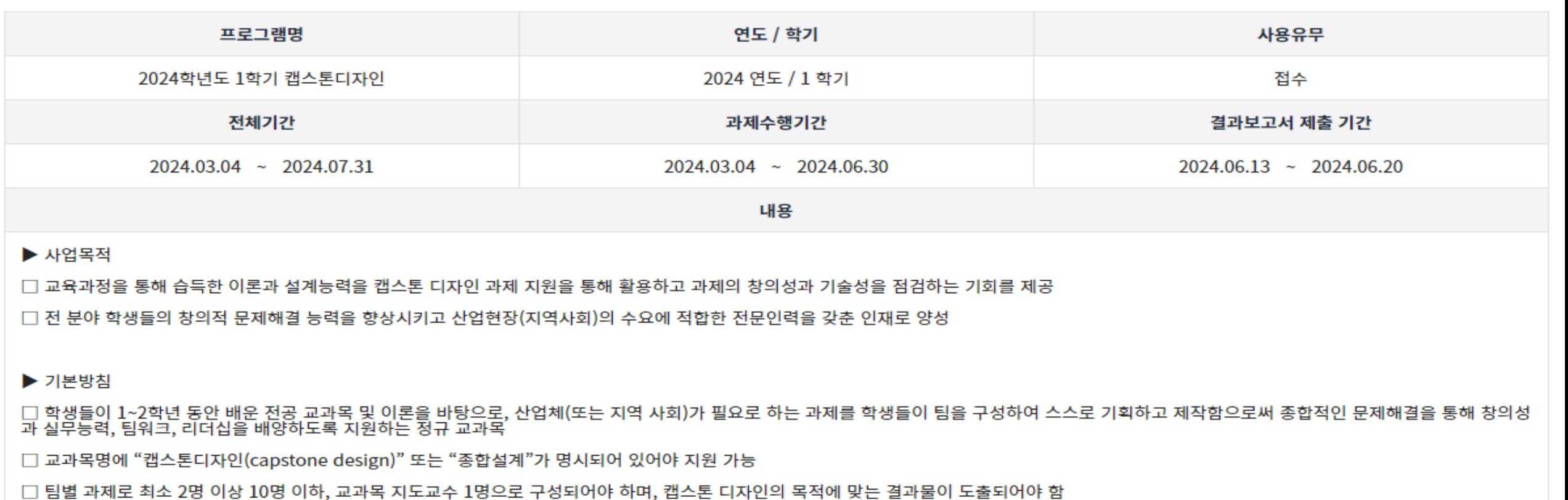

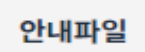

\* 캡스톤디자인 수강신청 이후에 신청서 작성이 가능하며, 팀원 또한 캡스톤디자인 신청 후 추가가 가능합니다.<br>\* 담당교수 승인을 받은 후에 담당자 승인을 받을 수 있습니다.

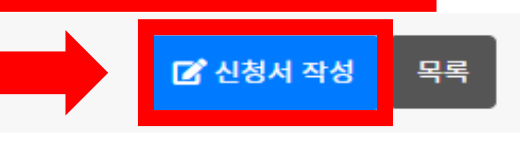

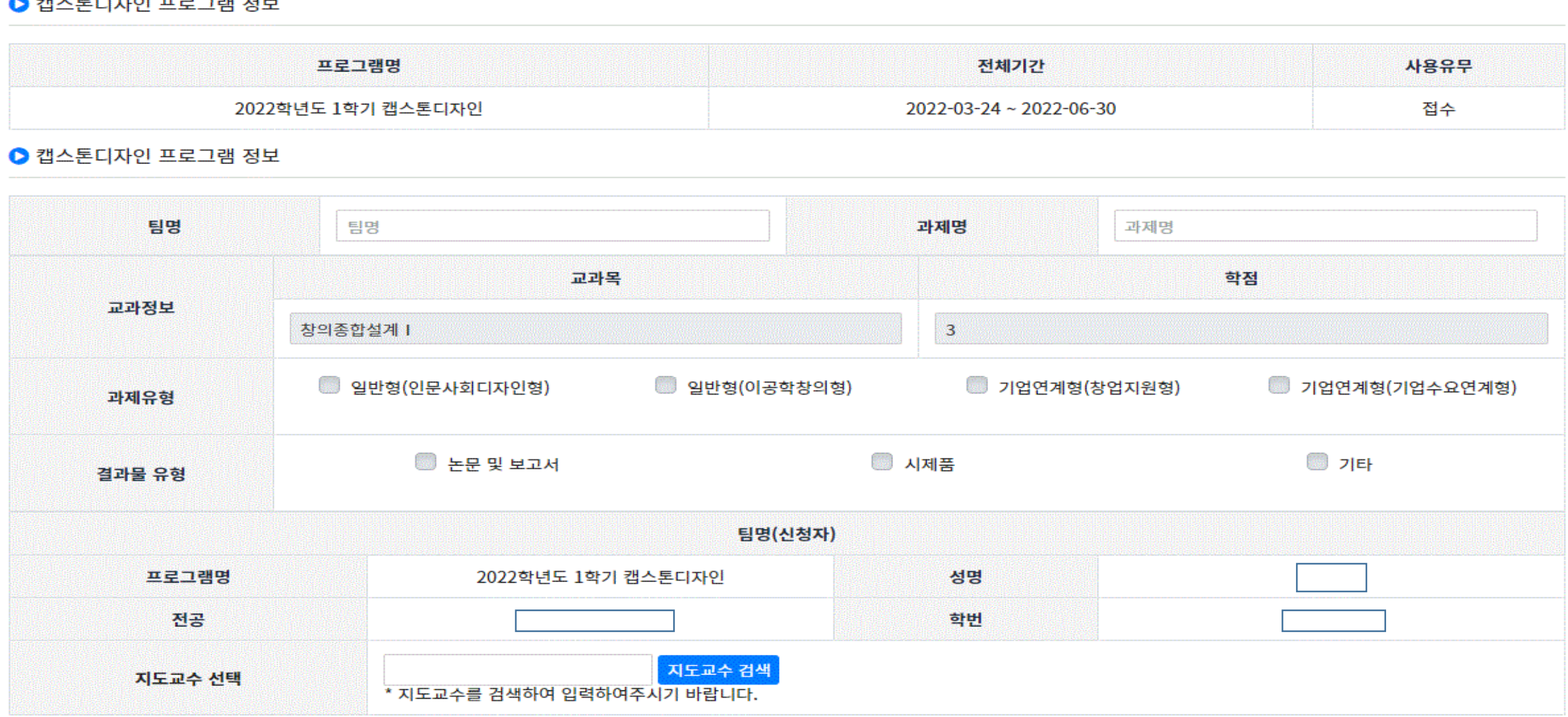

#### $\bigcap$   $H \cup F$  is clear to interface  $\bigcap$

캡스톤디자인신청서작성

현장실습지원

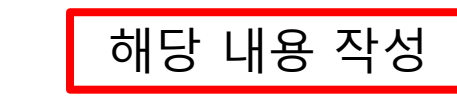

#### ※ / 캡스톤디자인신청 / 캡스톤디자인정보 / 캡스톤디자인신청서작성

캡스톤디자인

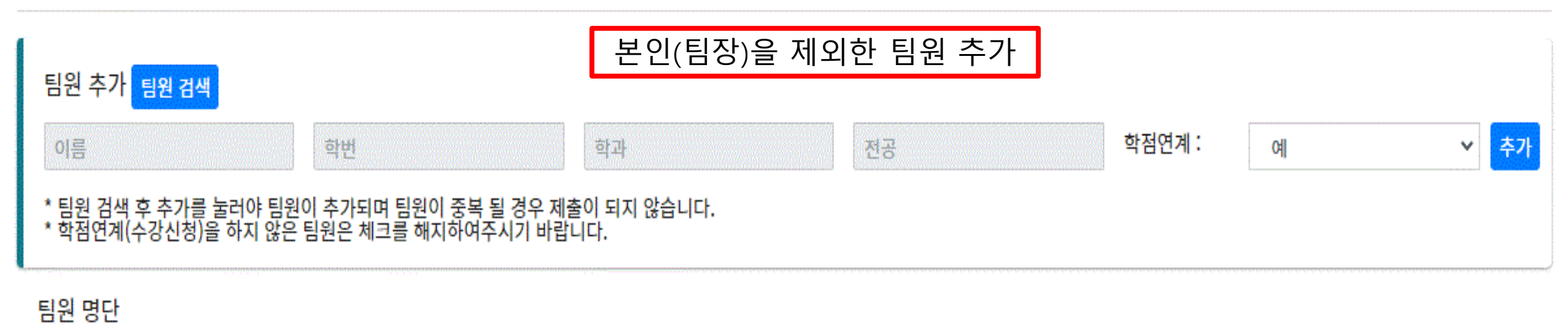

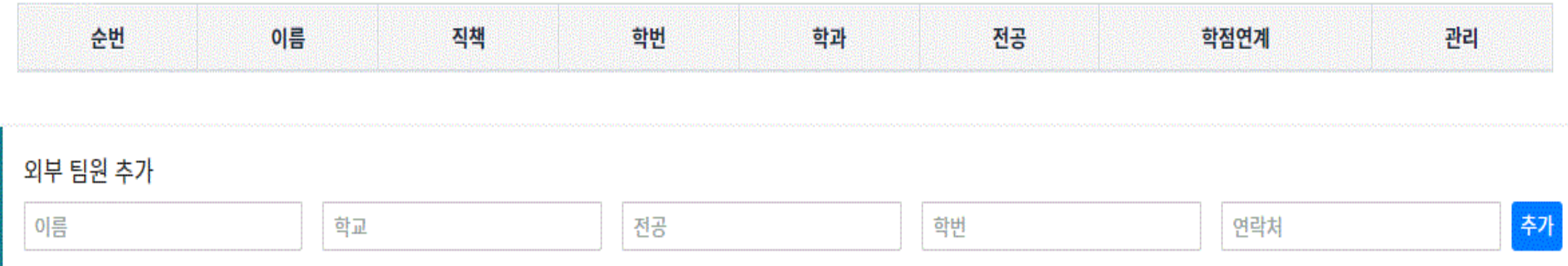

\* 외부 팀원이 있을 경우에만 추가하여 주시기 바랍니다.

외부 팀원 명단

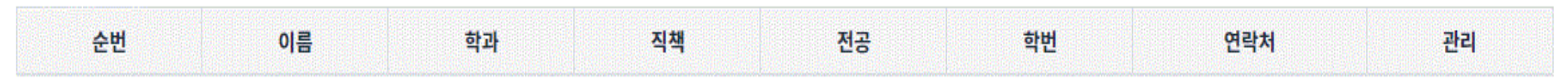

#### ● 과제소개

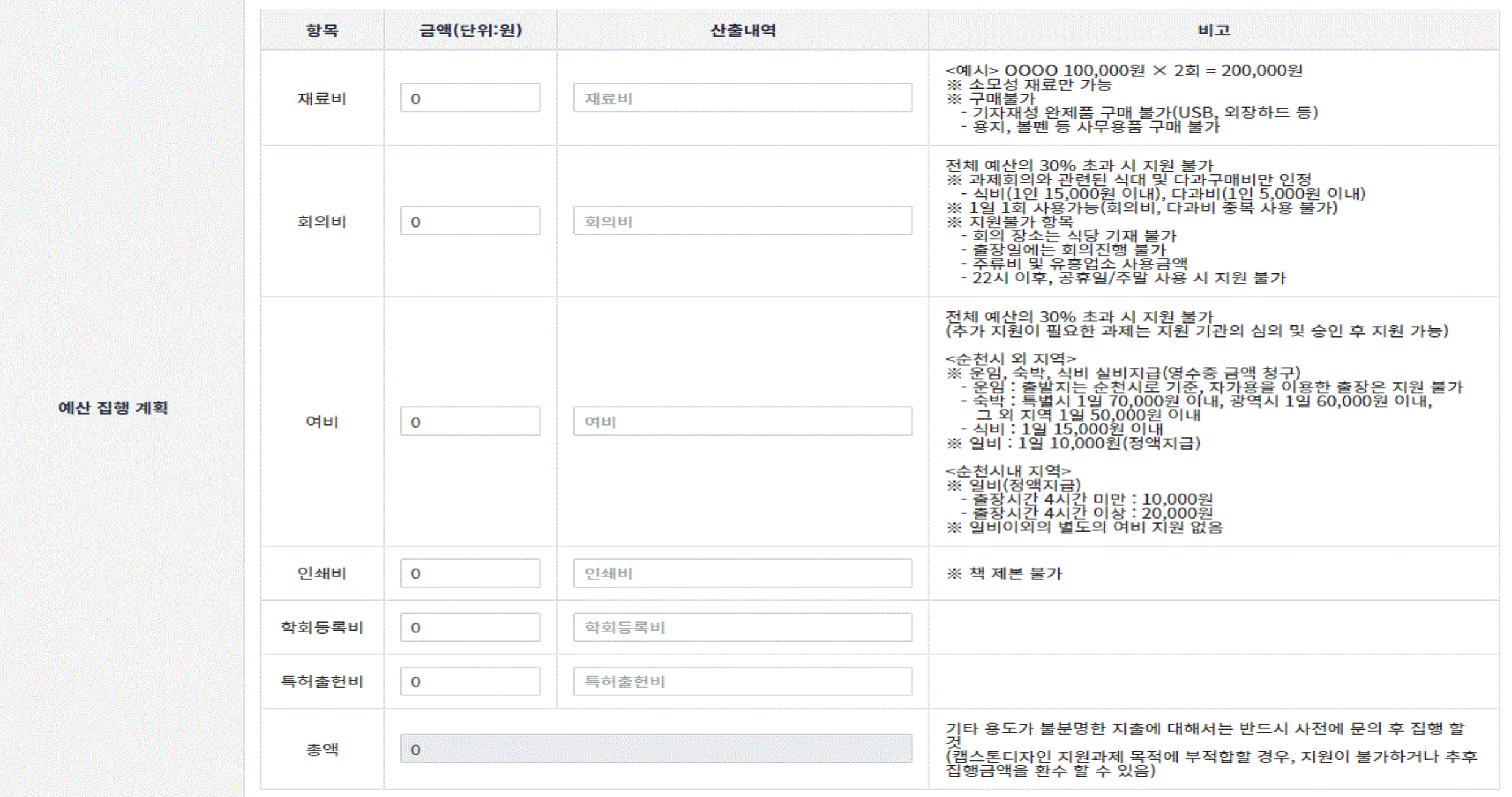

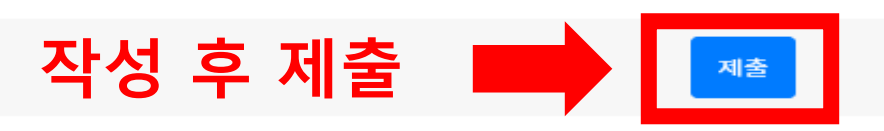

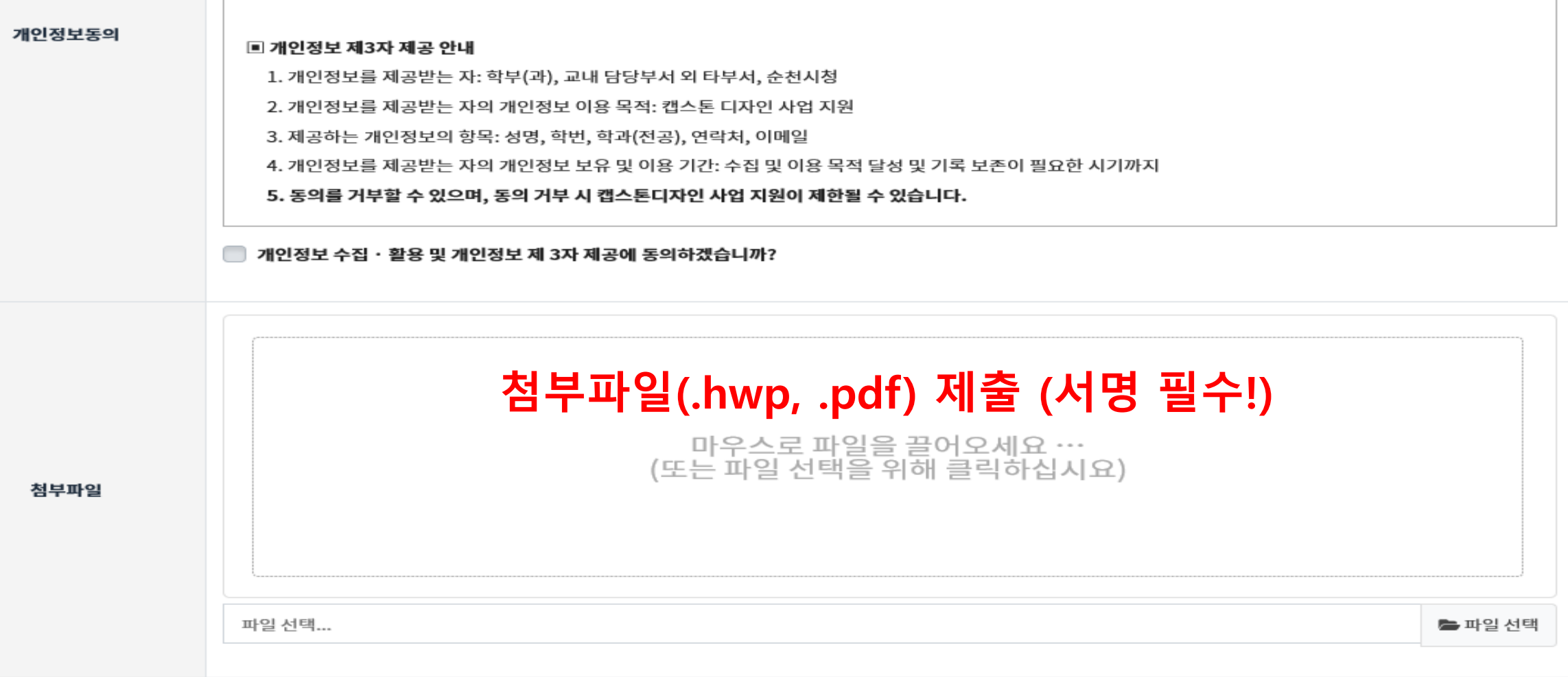

2. 개인정보의 항목: 성명, 학번, 학과(전공), 연락처, 이메일

나. 캡스돈 니사인 과제주앵비 시원

캡스톤디자인

3. 개인정보의 보유 및 보유기간: 수집된 개인정보는 신청자 정보에 대한 기록 보존이 필요한 시기까지 보관됩니다.

4. 동의를 거부할 수 있으며, 동의 거부 시 캡스톤디자인 사업 지원이 제한될 수 있습니다.

현장실습지원

캡스톤디자인신청

캡스톤디자인운영

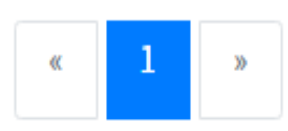

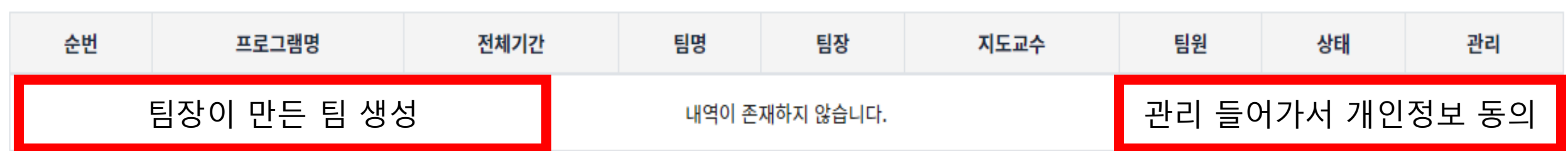

● 캡스톤디자인 프로그램 정보

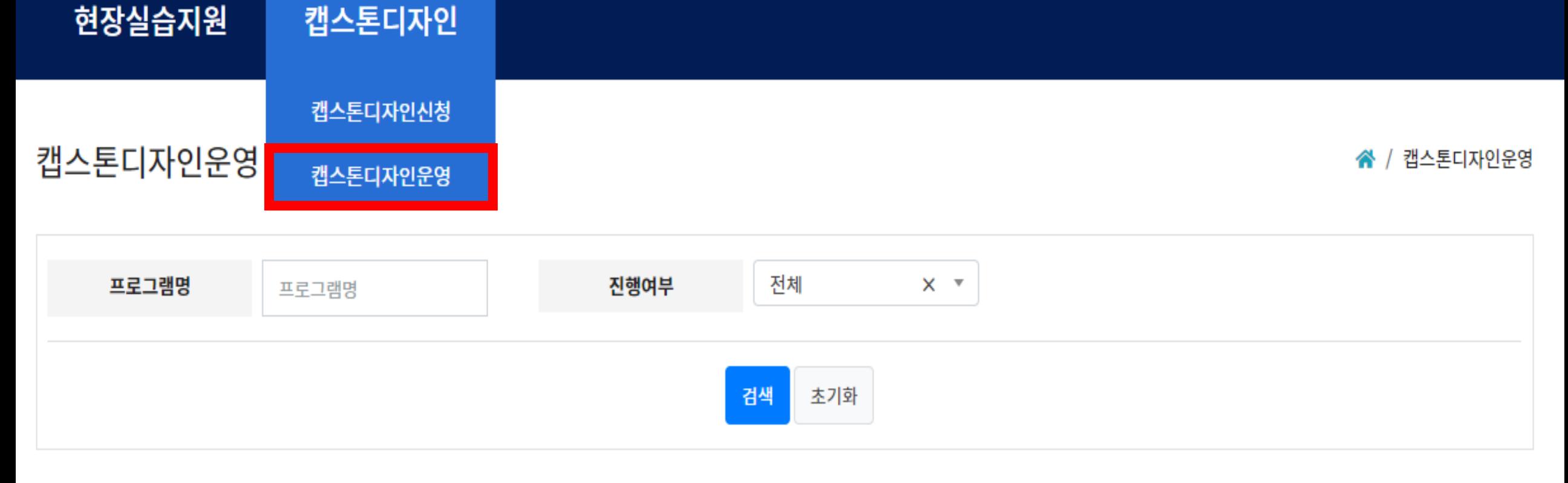

2. 교수 승인방법

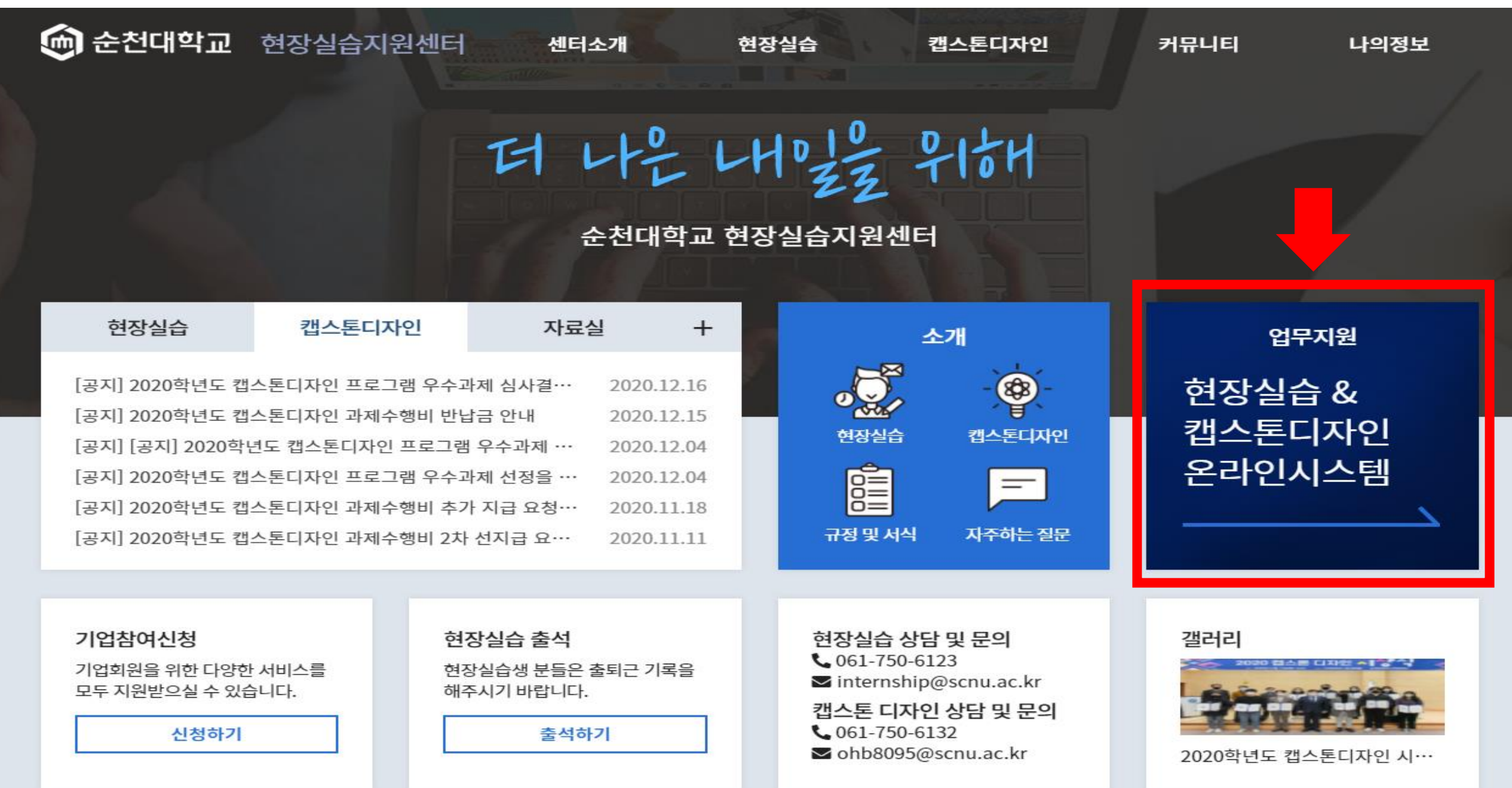

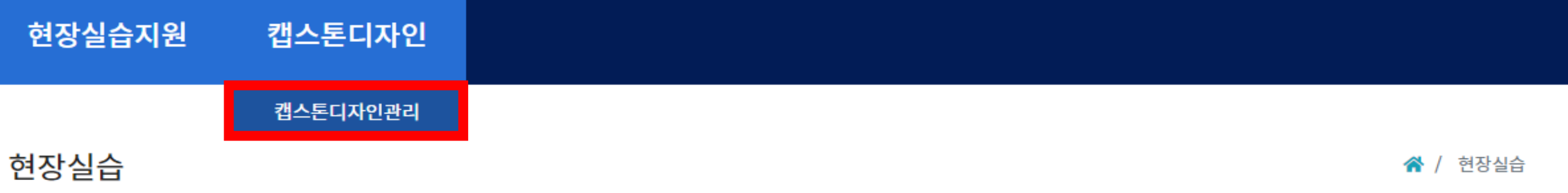

# 현장실습신청

■ 현장실습신청 내역을 확인할 수 있습니다.

# 현장실습운영

- 현장실습 진행 과정을 확인할 수 있습니다.
- 현장실습기간내에 기업방문을 통해 방문지도결과보고서를 작성하여 주십시오.

## 캡스톤디자인신청

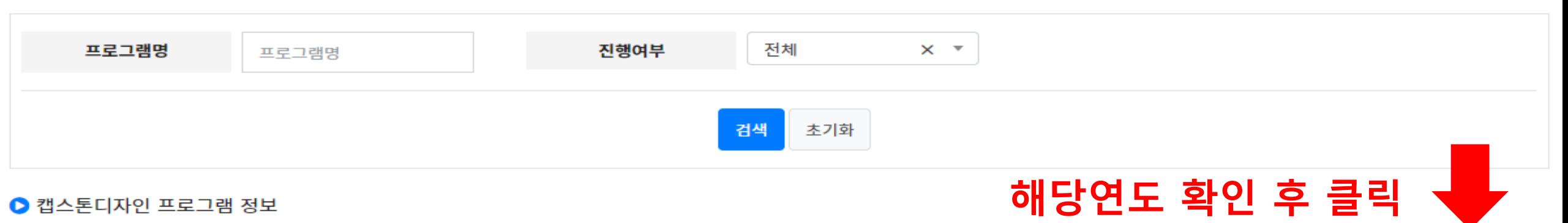

#### ● 캡스톤디자인 프로그램 정보

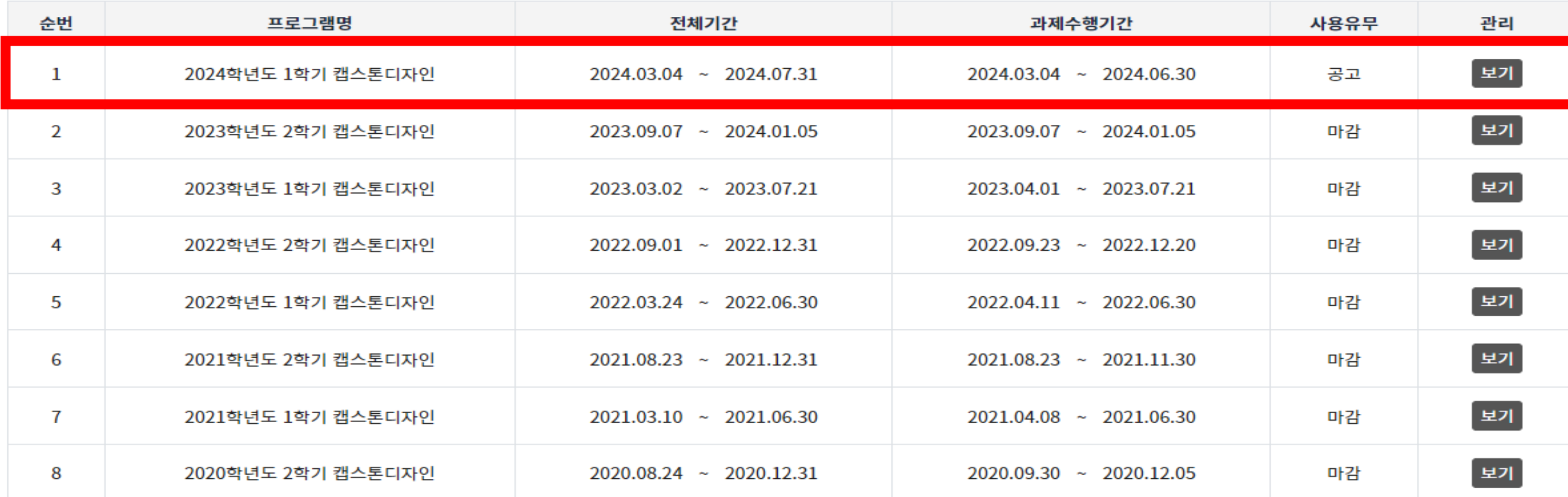

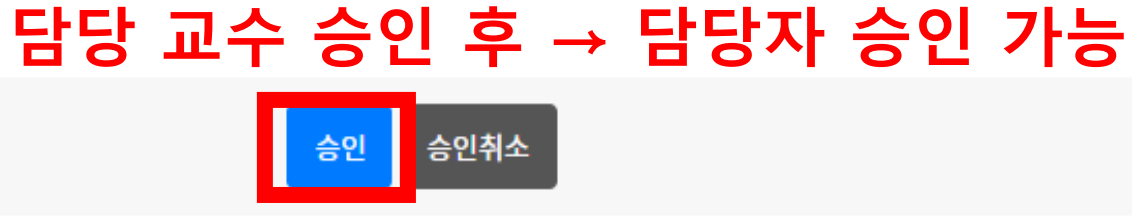

\* 담당교수가 승인을 한 후 담당자 승인을 받을 수 있습니다.

\* 반려 사유를 작성하시려면 [보기]를 눌러 신청 정보 페이지에서 [반려]를 눌러 작성해주세요.

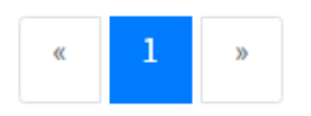

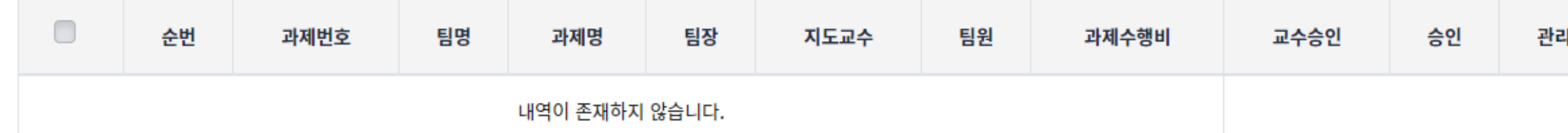

● 캡스톤디자인 프로그램 정보

수행현황관리

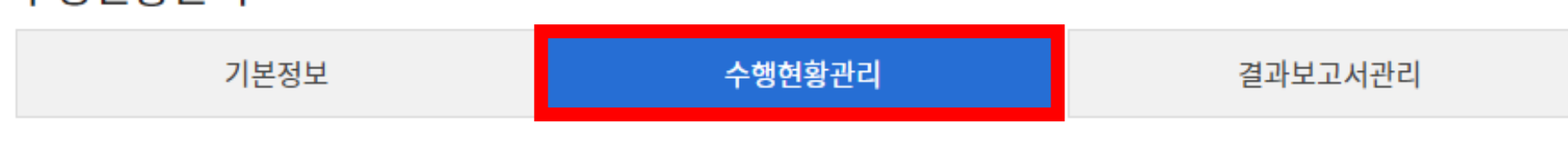

" / 캡스톤디자인관리 / 수행현황관리

현장실습지원 캡스톤디자인